# **GAROOT Manual (for ver.0.1.0)**

## 26/Dec/2011

公開ページ:

http://www.cns.s.u-tokyo.ac.jp/~yokoyama/Downloads/GAROOT/GAROOT.html

## **Contents**

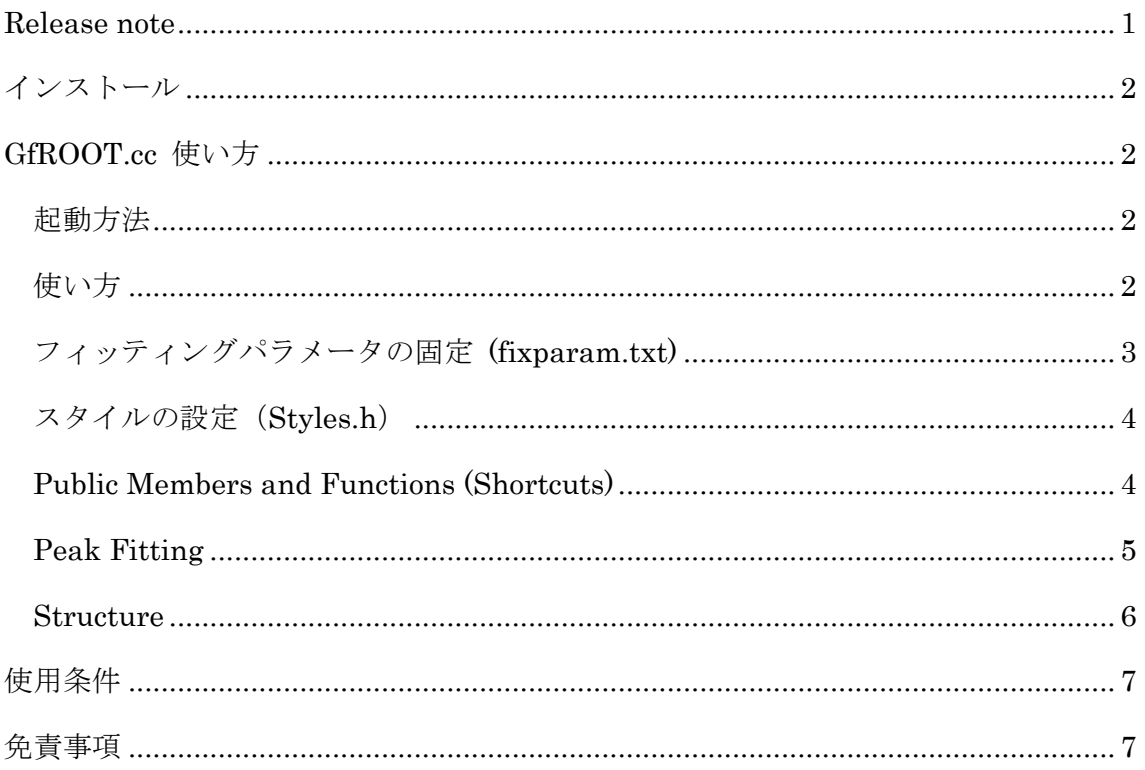

## <span id="page-0-0"></span>**Release note**

Ver.0.1.0 初版。GfROOT.cc 単体で公開。

## <span id="page-1-0"></span>インストール

- ダウンロードした zip ファイルを解凍。
- GAROOT フォルダを ROOT のマクロフォルダ(\$ROOTSYS\$/macros/)内にコ ピー。
- 必要に応じて GAROOT/ 内の.cc ファイルを macros/ 直下に移動。src/, prm/ は移動しないで下さい。

#### <span id="page-1-1"></span>**GfROOT.cc** 使い方

#### <span id="page-1-2"></span>起動方法

- スペクトルのある root ファイルを指定して ROOT を起動し、 .X GAROOT/GfROOT.cc を実行。
- 或いは、ROOT を起動した後、.X GAROOT/GfROOT.cc("filename.root") の ように実行。

#### <span id="page-1-3"></span>使い方

- 起動すると、指定した root ファイル内にある、TH1 クラスを継承したオブジ ェクトのみが読み込まれ、Canvas に表示されます。
- マウスホイールの回転でヒストグラムが次々と表示されます。
- X 軸の表示範囲は、Shift + マウスクリック(2 点)で拡大されます。このとき、 全てのヒストグラムが拡大されます。(通常のように、X 軸上のドラッグで拡大 するとそのヒストグラムのみ拡大され、他には反映されません。)
- Ctr + u で全てのヒストグラムの表示を UnZoom します。ショートカットキー は、Canvas が active な状態でマウスカーソルを Canvas 上に置いて入力して ください。(こちらも、通常のように X 軸上右クリックで UnZoom を選択した 場合、そのヒストグラムだけ変更されます。)
- Ctr + f でフィッティングを行います。キー入力後、マウスクリックでマーカ ーが表示されるので、下図のようにヒストグラム上のフィッティング範囲下限、 上限、ピーク位置の順に指定します。右クリックでフィットが実行されます。

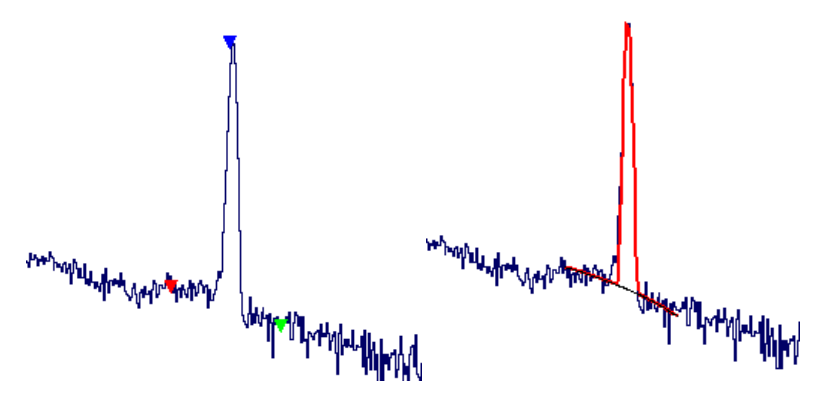

(左)クリックでマーカーをセット。(右)右クリックでフィット実行。

- フィットを行うと、コマンドラインにフィット結果に続いて
	- [GPeakFitBase-N]: Fitted by fTF1[0]. のような表示がされます。フィットの結果は、ヒストグラム毎に用意された fTF1[]配列に残ります。例えば、同じヒストグラムの 2 回目のフィットは fTF1[1]を用いて行われます。カーソルキーの左右で次のフィットに使用する fTF1[]を選択できるので、例えば最初のフィットをやり直したい時は、fTF1[0] を選択してフィットすることで、fTF1[0]が上書きされます。
- Ctr + q で Quick Fitting Mode になります。このモードでは、ピーク位置をワ ンクリックするだけでピークフィットが行えます。右クリックで Redo できま す。終了するには Ctr + E を押して下さい。Fitting range の設定や、2 peaks 以上を含むフィットはできないので、その場合は通常モードでフィットして下 さい。
- Fitting の結果を出力するには、コマンドラインに g->WriteCSV("filename.csv", 0, 5); のように入力します。この場合、filename.csv に、全てのヒストグラムの fTF1[0] から fTF1[5]の結果が出力されます。

## <span id="page-2-0"></span>フィッティングパラメータの固定 **(fixparam.txt)**

 prm/fixparam.txt において、フィッティングパラメータの固定を指定していま す。上から順にパラメータが並んでいて、1 列目が Fix するかどうか (1:Fix, 0:Free)、2 列目が Fix する値を示しています。デフォルトでは、2 次のバック グラウンド項と、各ピークの R0 (ピークのテールを表す項), beta, step (Compton による step 状のバックグラウンド項) が Fix され、直線+gaus の 状態になっています。

## <span id="page-3-0"></span>スタイルの設定(**Styles.h**)

 src/Styles.h では、ヒストグラムやフィット関数の表示スタイルを指定してい ます。詳しくは ROOT の TAttLine クラス、TAttFill クラスを参照してくださ い。

#### <span id="page-3-1"></span>**Public Members and Functions (Shortcuts)**

GfROOT.cc を実行すると、g というポインタが生成されます。以下の関数は、コマ ンドラインで g->ht(); のように打つか、Canvas 上でショートカットを入力すること で実行できます。

void nf(Option  $t^*$  option = "", Option  $t^*$  goption = ""); //new fit  $(Ctr + f)$ 

void qf(); //sets quick fitting mode  $(Ctr + q)$ 

void esc(); //escapes from Quick Fitting mode  $(Ctr + E)$ 

void ht $(Int_t id = -1)$ ; //draws histogram

void hn(); //next histogram (WheelDown)

void hb(); //previous histogram (WheelUp)

void fn $()$ ; //sets next TF1 (Cursor Key Right  $\rightarrow$ )

void fb(); //sets previous TF1 (Cursor Key Left  $\leftarrow$ )

void zoom(Double t low, Double t up); //zoom all histograms (Shift + Click)

void unzoom $()$ ; //unzoom all histograms  $(Ctr + u)$ 

void WriteCSV(string ofname, Int\_t fidlow = 0, Int\_t fidup = NF\_MAX);

//writes fitting parameters into a csv file.

Members

TCanvas \*fTCanvas; //canvas

GPeakFit \*fGPeakFit[NH\_MAX];

//Contains each spectrum and fTF1 $\parallel$  array. It inherits from TH1F

MkMouse \*fMkMouse; //Class object for drawing markers by mouse clicks

#### <span id="page-4-0"></span>**Peak Fitting**

ピークフィッティングには、ROOT の TF1 クラスを用いています。関数は、

- 1. 2 次関数のバックグラウンド
- 2. Gaussian
- 3. Skewed Gaussian
- 4. 滑らかなステップ関数
- 5. 2~4×ピークの数

からなります。デフォルトでは、1 の 2 次の項と 3, 4 の項はゼロに固定されていま す。必要であれば、prm/fixparam.txt を変更してパラメータの固定を解除して下さ い。これは起動中でも次のフィットから反映されます。

- 1.  $y = p_0 + p_1 x + p_2 x^2$
- 2.  $y = \frac{p}{\sqrt{2}}$  $\frac{p_3p_9}{\sqrt{2\pi}p_5}$ exp $\left(\frac{(x-p_4)^2}{2p_5^2}\right)$  $\frac{(p_4-p_4)}{2p_5^2}$
- 3.  $y = (1 p_6)p_3p_9 \exp\left(\frac{p_6}{p_2}\right)$  $\frac{(-p_{4})}{p_{7}}\Big)$  erfc  $\Big(\frac{(1-p_{4})}{p_{7}}\Big)$  $\frac{x-p_4)}{\sqrt{2}p_5}\bigg)+\frac{p}{\sqrt{2}}$  $\sqrt{}$

4. 
$$
y = p_8 p_3 p_9 \text{erfc}\left(\frac{(x - p_4)}{\sqrt{2}p_5}\right)
$$

パラメータは $p_0$ から順に、BG0, BG1, BG2, area0, center0, sigma0, R0, beta0, step0, gain と TF1 で SetName されています。 $p_q$ の gain は自動的に bin 幅で fix されます。 これにより、area (ピーク面積)がそのままカウント数に対応します。

#### <span id="page-5-0"></span>**Structure**

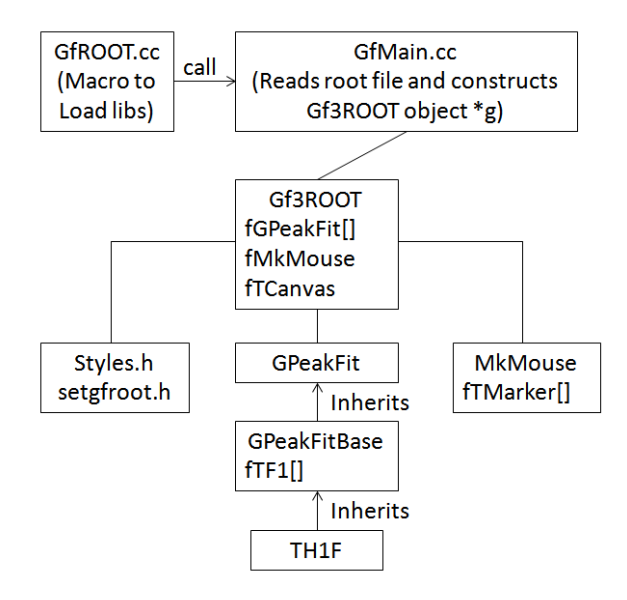

GfROOT の Structure 模式図

- GfROOT.cc:起動用マクロ。必要なライブラリを読み込み、GfMain()を呼び出 す。
- GfMain.cc : root file から TH1 を継承したクラスオブジェクトのみを読み込 み、Gf3ROOT \*g をコンストラクトする。
- Styles.h :ヒストグラムやフィット関数の表示スタイルを指定する。
- Setgfroot.h:ヒストグラムやフィットの最大数、prm ファイルなどを指定す る。
- Gf3ROOT.h / .cc: メインの機能が含まれるクラス Gf3ROOT を定義。
- Gf3ROOTShortCuts.cc : Gf3ROOT のショートカットキーを定義。
- GPeakFit.h / .cc : TH1F を継承しており、これを gf3 like な関数でフィット するためのクラス。
- GPeakFitBase.h / .cc :GPeakFit の基底クラス。
- <span id="page-5-1"></span>● MkMouse.h / .cc : マウスクリックでマーカーを Draw するクラス。

# 使用条件

- ROOT version 5.30/02 for Windows (VC++ 10 build)でのみ動作確認済。
- <span id="page-6-0"></span>ダウンロード、使用、改変、2 次配布等は自由。報告も任意とします。

# 免責事項

 当マクロによって生じた如何なる問題にも対応しかねますので、ご利用は自己責任 にてお願いします。